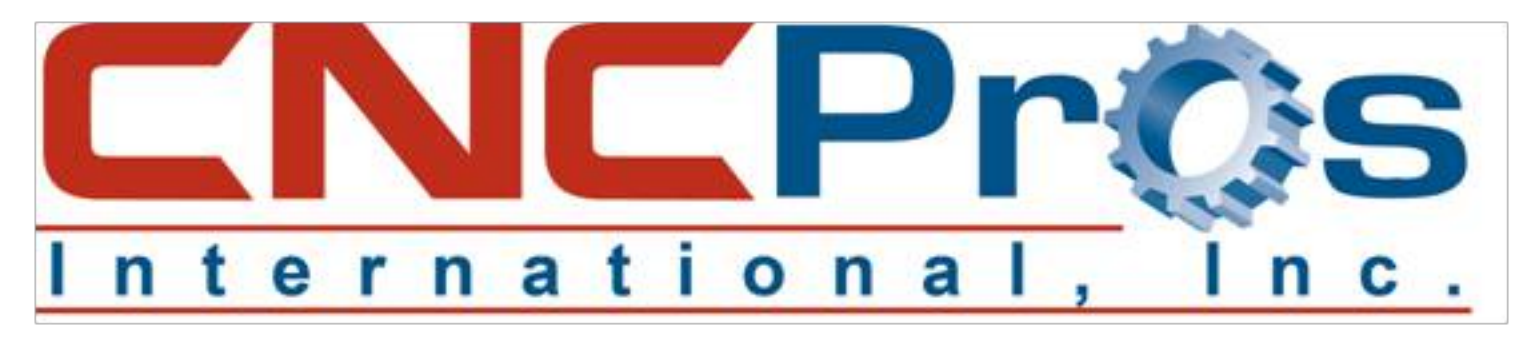

## Wiring You Fadal CNC Machine for RS232

Sometimes we delve so deep into the fundamental understanding of the RS232 protocol; we forget how to actually set up a shop with multiple CNC controls. Knowing how to send and receive programs is crucial and you can refresh your memory by reviewing RS232 Communication. However, when it is time to set up an entire shop for RS232 communication, it can be easier than you think.

Here are the easy to follow steps: For a visual overview refer to Figure 1.

- 1) Begin with a Personal Computer that has our FadalCNC-DNC software installed or other communications software for sending and receiving files.
- 2) Next, install your 9/25 pin Null-Modem cable from your PC to the switch box shown. While we depict a 4 position, they come in 2 port models and up from there.
	- a. **IMPORTANT:** Install the Null-Modem cable from the PC to the switch box so you can use straight through cables with no pin configuration manipulation for ease of use and troubleshooting in the future.
- 3) From the switch box, you simply run 25/25 pin M/F cables made in the length you need to your machine.
- 4) You are finished.

**\*\*NOTE\*\*** RS232 cables are shielded, but can still funnel harmful atmospheric

electrical noise to your RS232 port and destroy it. This happens all the time, so it is **HIGHLY** recommended that you unplug the connection to your CNC control when not communicating to it.

## **UNDERSTANDING RS232 WIRING**

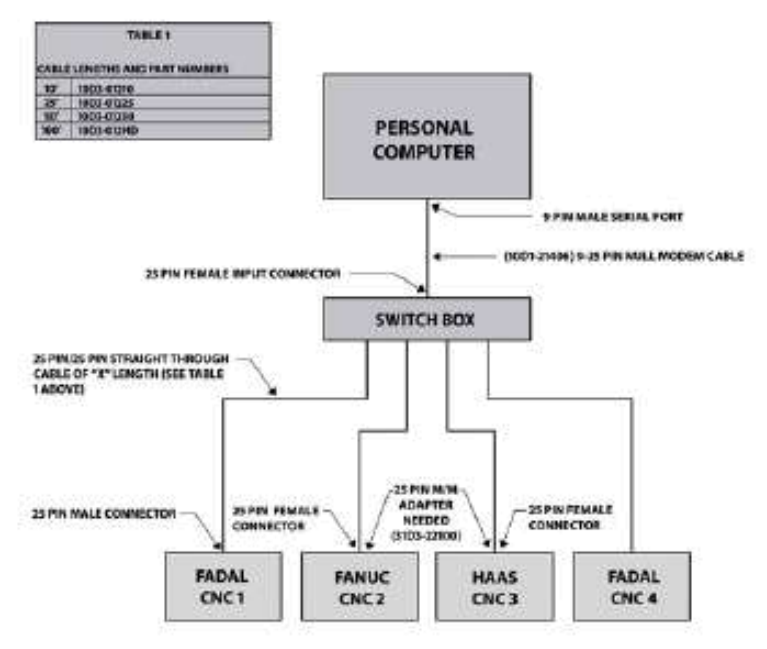